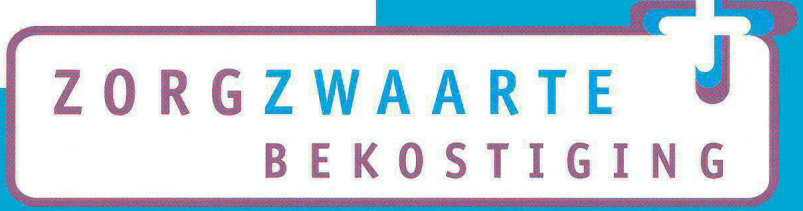

# **Handleiding** vergelijkingsmodel zorglevering vs personele inzet

Enschede, juni 2010 PC/10/0506/imzhand

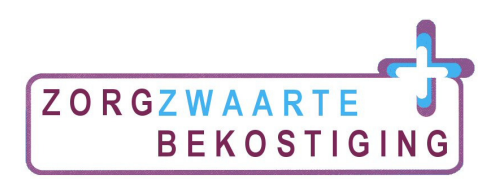

# Inleiding

Sinds 1 januari 2009 is de zorgzwaartebekostiging ingevoerd. Zorgaanbieders ontvangen inkomsten gebaseerd op de zorgzwaarte van de cliënten die in zorg zijn. Dit in tegenstelling tot het oude budget dat gebaseerd was op het aantal plaatsen dat zorgaanbieders hadden. Door de invoering van zorgzwaartebekostiging is het noodzakelijk ook de bedrijfsvoering aan te passen. Dit model kan u daarbij ondersteunen.

# Doel

Het vergelijkingsmodel geeft inzicht in de beschikbare uren zorg (op basis van de formatie) en de kosten die daaraan verbonden zijn. Deze werkelijke inzet van personeel wordt in het model afgezet tegen de zorguren die u met cliënten heeft afgesproken in het zorgplan. Ook maakt het model een vergelijking van de kosten van de personele inzet en het beschikbare budget. Deze informatie kan door locatie- en/of afdelingsmanagers worden gebruikt om sturing te geven aan de personele inzet.

Het instrument is een versimpeling van de werkelijkheid en gaat uit van een aantal 'standaard' waarden. Dit model is daarmee geschikt om op een eenvoudige manier een beeld te krijgen van de situatie op uw locatie of afdeling.

## Kader

De gepresenteerde berekening van de benodigde personele inzet heeft betrekking op de medewerkers die AWBZ gefinancierde zorg leveren. Daarbij wordt in de uitwerking van deze handreiking ingegaan op medewerkers die directe zorg leveren. Dit zijn medewerkers die woonzorg, dagbesteding en behandeling leveren. Tot deze medewerkers behoren ook de leidinggevenden voor het deel dat zij betrokken zijn bij de directe zorglevering aan de intramurale cliënten op de afdeling. Deze 'meewerkende leidinggevenden' worden in de berekeningen niet nader onderscheiden. Woonzorg wordt geleverd door bijvoorbeeld:

- begeleiders;
- helpenden;
- verzorgenden;
- verpleegkundigen;
- leerlingen/stagiaires met een leer-/arbeidsovereenkomst.

Dagbesteding wordt geleverd door bijvoorbeeld activiteitenbegeleiders. Behandeling kan worden geleverd door bijvoorbeeld artsen (verpleeghuisarts, revalidatiearts, arts verstandelijk gehandicapten), psychiaters, fysiotherapeuten, psychologen, et cetera.

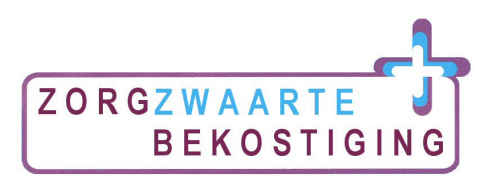

In de berekening van de personele inzet laten we de volgende categorieën medewerkers buiten beschouwing:

- Niet betaalde medewerkers of gesubsidieerde banen. Voorbeelden van niet-betaalde medewerkers of gesubsidieerde banen (niet gefinancierd vanuit de AWBZ) zijn: ID-banen, vrijwilligers (bijvoorbeeld gastvrouw/-heer), werk op arbeidstherapeutische basis, leerlingen/stagiaires zonder arbeidsovereenkomst (boventallig)<sup>1</sup>.
- Medewerkers die de verblijfscomponent leveren. Ook het personeel voor de verblijfscomponent blijft buiten de formatieberekening. Hiertoe wordt het personeel voor hotelfuncties gerekend (onder andere keukenpersoneel, distributiepersoneel, schoonmaakpersoneel, personeel van de linnenvoorziening en de wasserette en het personeel van de receptie).
- Overhead, staf en ondersteunende diensten. Tot slot vallen ook de overhead (management en staf) en de ondersteunende diensten buiten de formatieberekening. Voorbeelden van deze categorieën zijn: het personeel van de technische dienst, medewerkers van het bedrijfsbureau en het personeel van de tuin- en plantsoenendienst.

 $^{\rm 1}$  Onder stagiaires worden hier verstaan: diegenen, die een opleiding volgen aan scholen of universiteiten, waarbij zij gedurende (een) bepaalde periode(n) praktijkervaring moeten opdoen ten behoeve van hun opleiding en als zodanig niet onder de regelingen van het (minimum-)jeugdloon vallen. Hieronder behoren ook de stagiaires die worden getypeerd als BOL (beroepsopleidende leerweg). Bron: Rekeningschema voor zorginstellingen basis schema, september 2004.

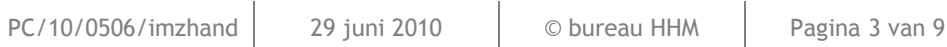

 $\overline{a}$ 

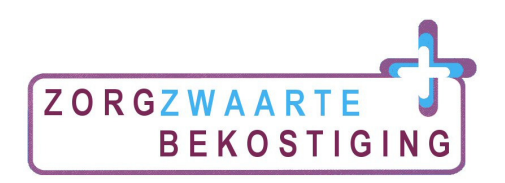

# 2. Invullen gegevens

Om te komen tot een vergelijking van de zorgafspraken met de personele inzet moet u een aantal gegevens invullen in het model. Het gaat dan om de volgende gegevens:

- ZZP-verdeling;
- zorglevering in uren per ZZP;
- netto-werkbare uren;
- personele inzet in fte's per salarisschaal;
- gemiddeld jaarsalaris per salarisschaal;
- % cliëntgebonden tijd;
- beschikbaar budget.

In de volgende paragraven geven we aan hoe u de gegevens in moet vullen.

# 2.1 ZZP-verdeling

Dit model is gebaseerd op de zorgzwaarte van bewoners (ZZP). Iedere cliënt die bij uw organisatie verblijft wordt geïndiceerd in een ZZP. De ZZP's van alle cliënten vormen de basis voor de zorgafspraken die u maakt met cliënten. Deze afspraken zijn het uitgangspunt voor de formatieberekening van het personeel in dit model. Daarom is het van belang om allereerst een beeld te krijgen van de ZZP's van de cliënten die bij u in zorg zijn.

Op het werkblad <Invulscherm ZZP's> voert u in de tabel per ZZP het aantal cliënten in dat u op dat moment in zorg heeft. De benodigde formatie berekenen we in dit model op basis van de uren zorg die u per ZZP levert. Indien u per ZZP meerdere zorgarrangementen (dus sterk verschillend aantal uren zorg per ZZP) onderscheidt, vult u dit ZZP meerdere malen in. U voegt dan bijvoorbeeld een letter toe aan het ZZP om onderscheid te maken tussen de arrangementen. Voorbeeld: Wanneer u binnen ZZP VV4 twee zorgarrangementen onderscheidt, vult u in: ZZP VV4a en VV4b.

Wanneer u de gegevens voor één afdeling invult kan het zo zijn dat u per cliënt de zorgafspraken mee wilt nemen. U vult dan in tabel 1 voor alle cliënten een 'uniek' ZZP in. Dit doet u door voor een ZZP dat meerdere keren voorkomt verschillende letters voor cliënten te hanteren.

## 2.2 Zorglevering in uren per ZZP

In dit model gaan we uit van de zorgafspraken die u per ZZP maakt met cliënten. Deze afspraken legt u vast in het zorgplan. In de tabel op het werkblad <invulscherm ZZP's> geeft u voor de ZZP's die u heeft gekozen de (gemiddelde) afspraken over de zorglevering weer. Kwartieren noteert u als 0,25, een half uur als 0,50. Wanneer u een afspraak van bijvoorbeeld 2 uur en een kwartier heeft gemaakt vult u dit in als 2,25.

Ieder ZZP bestaat uit de componenten woonzorg, dagbesteding en behandeling. Wanneer uw organisatie/afdeling verantwoordelijk is voor de zorglevering van twee of meer onderdelen van het ZZP is het aan te bevelen deze onderdelen allemaal mee te nemen in de vergelijking.

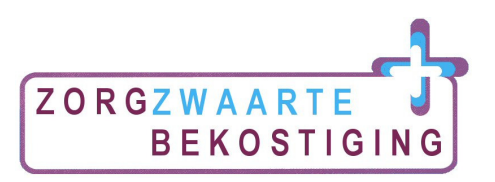

Wanneer u één van de componenten levert, vult u alleen voor dit onderdeel de zorgafspraken die u maakt in.

Wanneer u geen specifieke zorgafspraken met cliënten heeft vastgelegd kunt u ook gebruik maken van de urenverdeling zoals die in de ZZP's is opgenomen, voor meer informatie hierover verwijzen wij u naar de ZZP-beschrijvingen.

Let op: Bij het invullen gaat u uit van de gemiddelde afspraken die u met cliënten maakt. Per cliënt kunnen deze afspraken enigszins afwijken van het gemiddelde (dat komt in dit model niet aan de orde).

## 2.3 Netto-werkbare uren

Op het tabblad <invulscherm personeel> vult u een aantal gegevens in die betrekking hebben op het personeel dat binnen de instelling/afdeling werkt. Voordat we kunnen berekenen hoeveel uur beschikbaar is voor de zorg aan cliënten is het van belang de bruto fte's om te rekenen naar netto werkbare uren. Niet alle beschikbare tijd van een medewerker wordt immers besteed aan werkzaamheden voor de zorgaanbieder. Het tabblad begint met een tabel waarin het aantal netto werkbare uren volgens onderstaande waarden is bepaald.

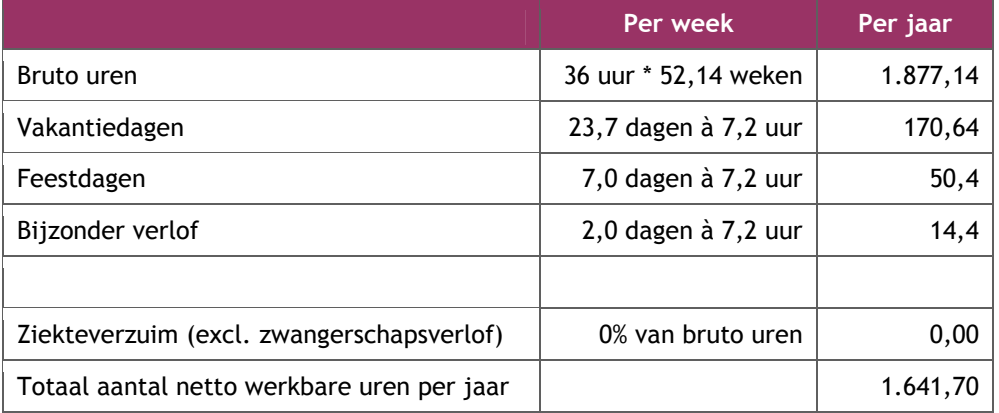

Op het Excel-blad kunt u de waarden aanpassen met de gegevens van uw eigen organisatie (afdeling). Zo kan het aantal vakantiedagen of dagen bijzonder verlof voor uw organisatie afwijken. In deze tabel kunnen voor de bruto-netto berekening ook de uren uit het verlofmandje (V&V) worden ingevuld. Alle overige parameters (feestdagen, vakantiedagen et cetera, exclusief ziekteverzuim) kunnen dan op '0' worden gezet.

Let op: het percentage ziekteverzuim is niet ingevuld, u vult hier het percentage ziekteverzuim van uw eigen organisatie (afdeling) in. Op basis van het % berekent het model het aantal uren ziekteverzuim gebaseerd op de bruto werkbare uren – uren voor feestdagen.

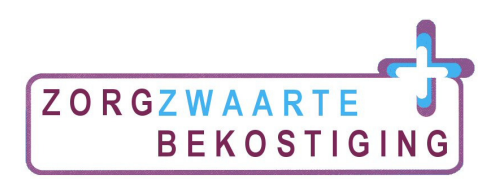

# 2.4 Personele inzet in fte's

Op het tabblad <invulscherm personeel> vult u in tabel 2 in hoeveel fte's er op de afdeling of de locatie waarvoor u het model invult beschikbaar zijn. U maakt daarbij onderscheid naar medewerkers woonzorg, dagbesteding en behandeling. Per salarisschaal (FWG) vult u het beschikbaar aantal fte's in.

Let op: medewerkers die tijdelijk of langdurig ziek zijn of met zwangerschapsverlof, neemt u wel op in het medewerkeroverzicht. Wanneer een extra medewerker is aangetrokken om een zieke medewerker te vervangen, dan neemt u deze extra medewerker alleen mee in de formatie wanneer de kosten hiervan ten laste komen van uw budget (zie 2.7).

## 2.5 Gemiddeld jaarsalaris per salarisschaal

In tabel 2 op het tabblad <invulscherm personeel> vult u vervolgens per salarisschaal het gemiddelde jaarsalaris van medewerkers in de betreffende schaal in. Dit jaarsalaris vult u in, inclusief toeslagen als ORT, vakantietoeslag en eindejaarsuitkering. Sociale lasten neemt u niet mee bij het invullen van het jaarsalaris.

#### 2.6 Cliëntgebonden tijd

Om inzicht te krijgen in het aantal uren dat medewerkers kunnen besteden aan cliëntgebonden zorg (dus ten behoeve van de cliënt) moeten de netto beschikbare uren per fte worden gecorrigeerd. Niet alle tijd die medewerkers bij uw organisatie werken, wordt immers direct besteed aan cliënten. Een deel van hun werktijd besteden zij aan nietcliëntgebonden activiteiten zoals: scholing, deskundigheidsbevordering, algemeen werkoverleg (niet over cliënten).

In tabel 3 op het tabblad <invulscherm personeel> vult u voor iedere functie (woonzorg, dagbesteding en behandeling) in welk deel van de werktijd medewerkers besteden aan nietcliëntgebonden activiteiten. In het model staan standaardwaarden ingevuld, deze zijn gebaseerd op normen van de Nederlandse Zorgautoriteit. Deze normen kunt u aanpassen aan de praktijk binnen uw organisatie/afdeling. Het model berekent aan de hand van het ingevulde % direct hoeveel uren per fte overblijven voor de zorg aan cliënten.

#### 2.7 Beschikbaar personeelsbudget

In het model maken we een vergelijking van de kosten van het personeel dat u inzet en het beschikbare budget van uw afdeling. In de tabel vult u het beschikbare personeelsbudget van de organisatie of afdeling in. Dit betreft het budget beschikbaar voor personele inzet. Het bedrag dat u invult is inclusief reserveringen voor ORT, vakantietoeslag en eindejaarsuitkering.

Let op: Wanneer u de kosten voor ziekte en/of vervanging van personeel uit uw afdelingsbudget betaalt neemt u dit deel van het budget mee in het personeelsbudget. Wanneer u de kosten voor ziekte en/of vervanging van personeel niet uit uw eigen budget

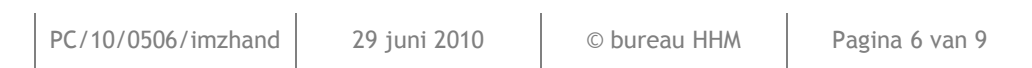

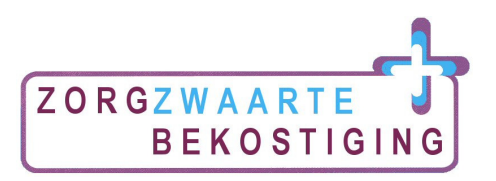

betaalt neemt u deze reservering niet mee in het budget (de formatie neemt u onder 2.4 ook niet mee).

In de tabel kunt u aangeven of het beschikbare budget het bedrag in- of exclusief de kosten voor sociale lasten betreft. Deze keuze is van belang voor een goede vergelijking van de personele kosten met het beschikbare budget. Het model berekent de personele kosten afhankelijk van uw keuze in- of exclusief de sociale lasten zodat de kosten vergelijkbaar zijn met het personele budget.

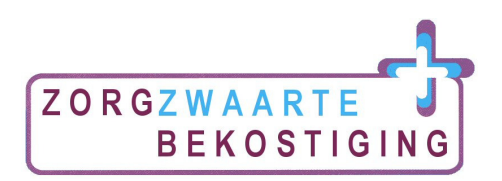

# 3. Resultaat

Na het invullen van de benodigde gegevens verschijnen op het tabblad <resultaten> twee grafieken. Grafiek 1 maakt een vergelijking van de ingezette uren zorg met de afgesproken uren zorg. Grafiek 2 maakt een vergelijking tussen de kosten van het ingezette personeel en het beschikbare budget. Hieronder geven we een voorbeeld van de grafieken die zichtbaar worden. Wanneer u gegevens in de rest van het model aanpast worden de grafieken automatisch bijgewerkt.

Als voorbeeld zijn in deze handleiding twee grafieken opgenomen. Het betreft grafieken van een fictieve GZ afdeling Noordenveld met 5 cliënten (5VG) en 3 fte aan personeel (FWG schaal 35 en 40).

# 3.1 Grafiek 1 vergelijk ingezette zorg met afgesproken zorg

Op basis van de ingezette formatie en de zorgafspraken die u op de tabbladen <invulscherm personeel> en <invulscherm ZZP> heeft ingevuld wordt de volgende grafiek gemaakt. In de grafiek is zichtbaar hoeveel uren zorg geleverd worden door uw organisatie (cliëntgebonden uren op basis van de formatie) en hoe zich dit verhoudt met de zorgafspraken.

In onderstaande grafiek staan voor een fictieve organisatie, Noorderveld, de onderdelen ingezette zorg (donkere balk, praktijk) en de afgesproken zorg (lichte balk, afspraak) weergegeven.

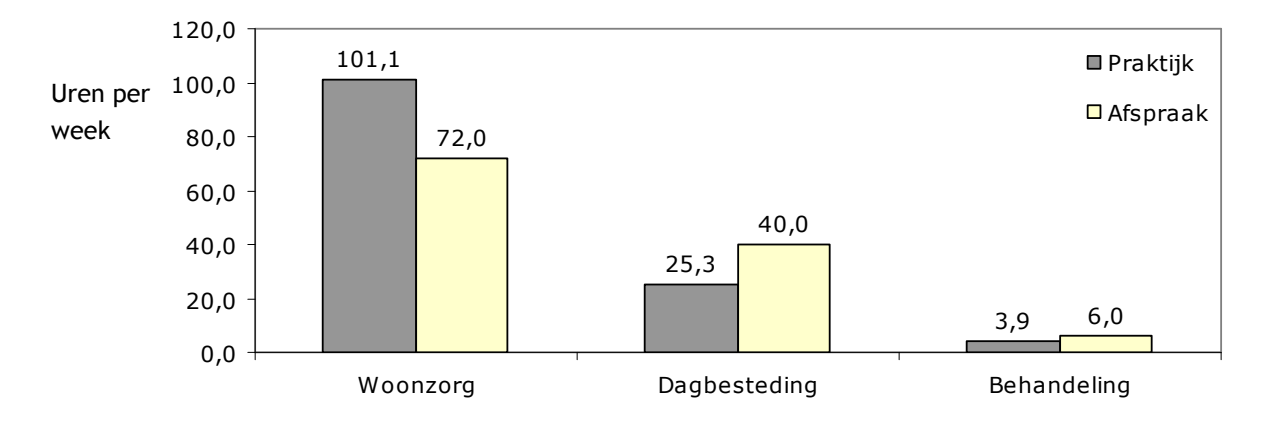

We kunnen concluderen dat er meer uren woonzorg worden ingezet dan is afgesproken met cliënten. De levering van dagbesteding ligt lager dan de afspraak met cliënten. Wanneer de zorgaanbieder dit bij wil sturen kan zij een aantal fte's van woonzorg inzetten ten gunste van de dagbesteding. Dit kan in het model door op het tabblad <invulscherm personeel> de fte's voor woonzorg lager te zetten en die van dagbesteding hoger te zetten. Uiteraard houden wij er in dit model geen rekening mee of dit past binnen contracten van medewerkers.

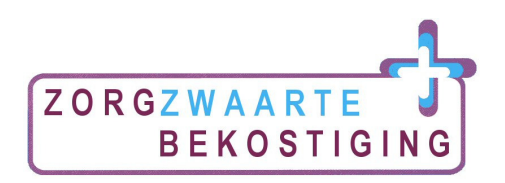

#### 3.2 Grafiek 2 vergelijking kosten ingezet personeel versus personeelsbudget

In de tweede grafiek op het tabblad <resultaten> wordt op basis van de formatie en de gemiddelde loonkosten per FWG berekend wat de uitgaven aan personeel zijn. Deze worden vergeleken met het personeelsbudget voor de afdeling.

Voor Noordenveld ziet de grafiek er als volgt uit:

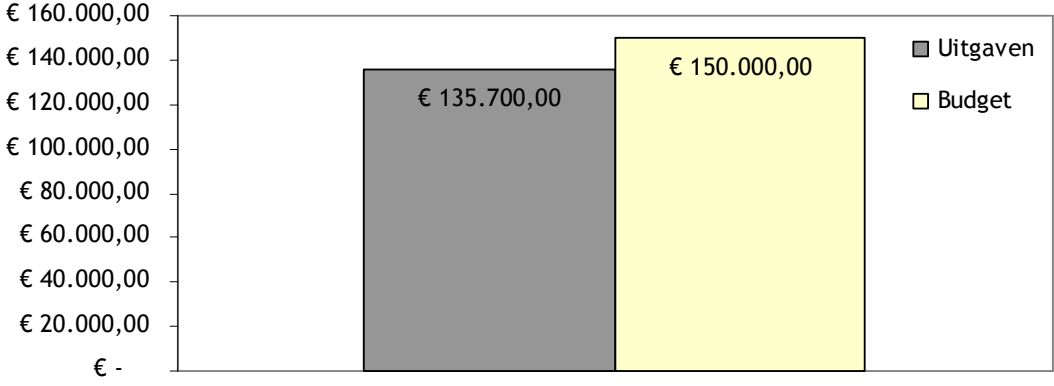

Uit de grafiek blijkt dat de werkelijke uitgaven aan personeel (gebaseerd op de salarissen en de inzet van medewerkers), weergegeven in de linkerbalk, lager liggen dan het beschikbare budget (rechterbalk). Dit is een positief beeld: de uitgaven voor het personeel blijven binnen het beschikbare budget. Er is zelfs een kleine ruimte om iets meer fte in te zetten. Om te zien welk effect extra personele inzet heeft op de kosten kunt u op het tabblad <invulblad personeel> het aantal fte's omhoog brengen (voor welk onderdeel uit het ZZP u dat doet maakt voor deze grafiek niets uit).

## 3.3 Combinatie grafieken

Beide grafieken kunnen u helpen om meer grip te krijgen op de inzet van personeel. Aan de hand van grafiek 1 kunt u zien of uw personele inzet overeenkomt met de zorgafspraken die u met cliënten heeft gemaakt. In grafiek 2 wordt zichtbaar gemaakt of de personele kosten passen binnen het budget dat uw organisatie beschikbaar heeft. Wanneer u bijvoorbeeld minder zorg levert dan u afgesproken hebt met cliënten kunt u meer personeel inzetten, daarbij is het van belang te kijken of dit ook past binnen het beschikbare budget. Ook kunt u kijken of de gemaakte zorgafspraken nog passend zijn of dat deze mogelijk te hoog liggen. Wanneer de kosten van personeel hoger zijn dan het beschikbare budget kunt u er bijvoorbeeld voor kiezen goedkoper personeel in te zetten om op die manier te voldoen aan de afspraken in uren met cliënten. Het is aan u om daarbij te beoordelen of de kwaliteit van de afgesproken zorg daarbij gehandhaafd kan worden.